STEP 1:

You can Register a new account, or Login to your account using your credentials. If your password is not working you can request a new one. Be sure to check your spam box for email.

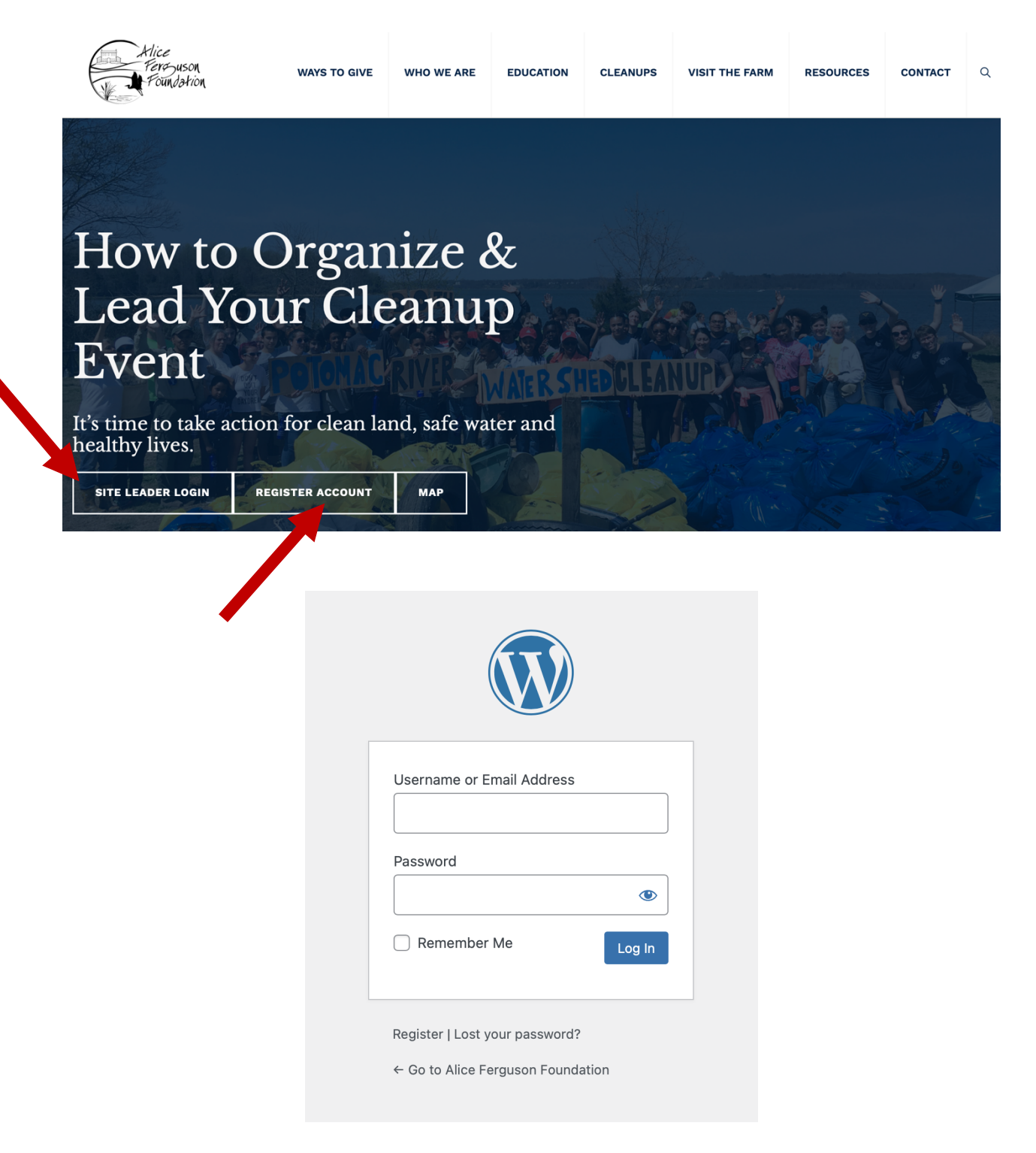

STEP 2:

Once logged in you will we Welcomed to your account. From here you can go to two areas':

- 1) Cleanup Resources
- 2) Events

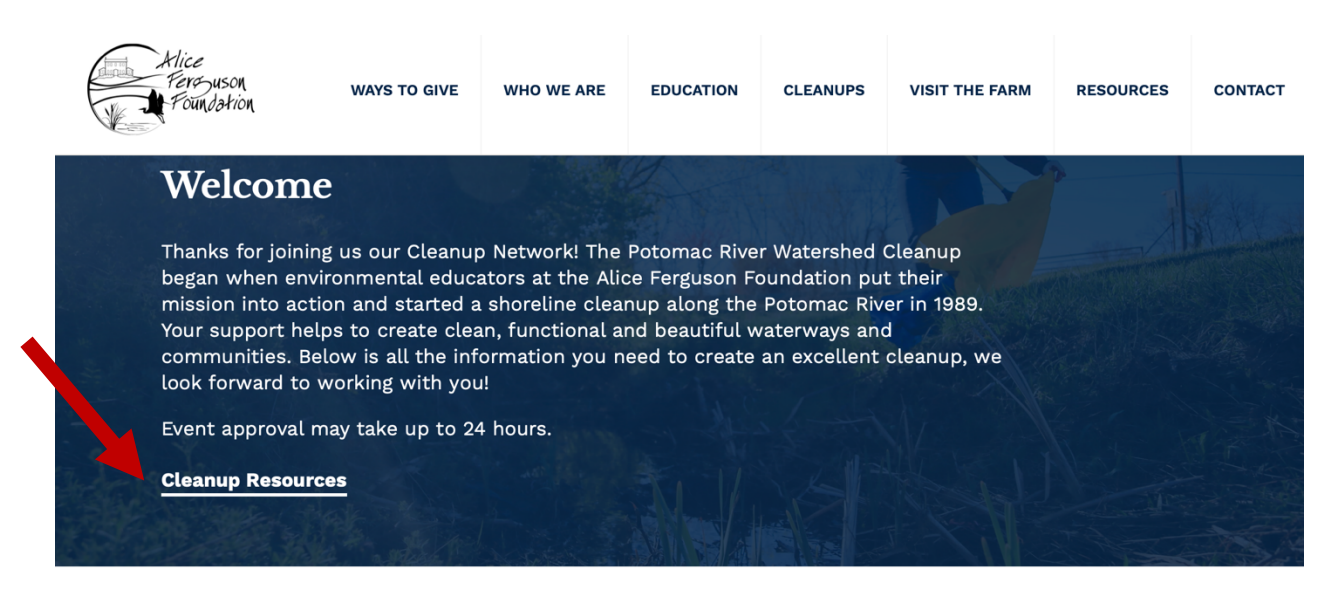

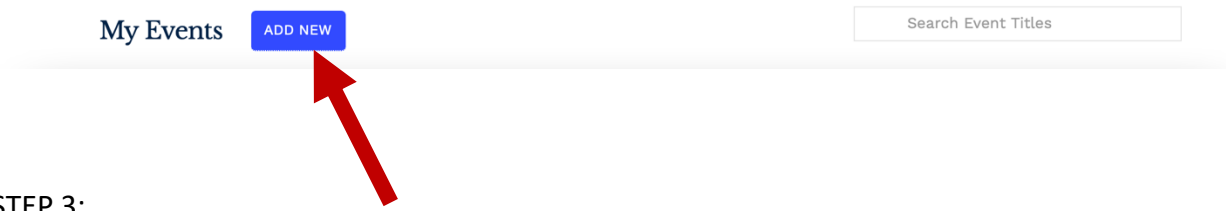

## STEP 3:

To add an event, click on "ADD NEW". This will bring you to the events detail page where you can fill in all the information about your event.

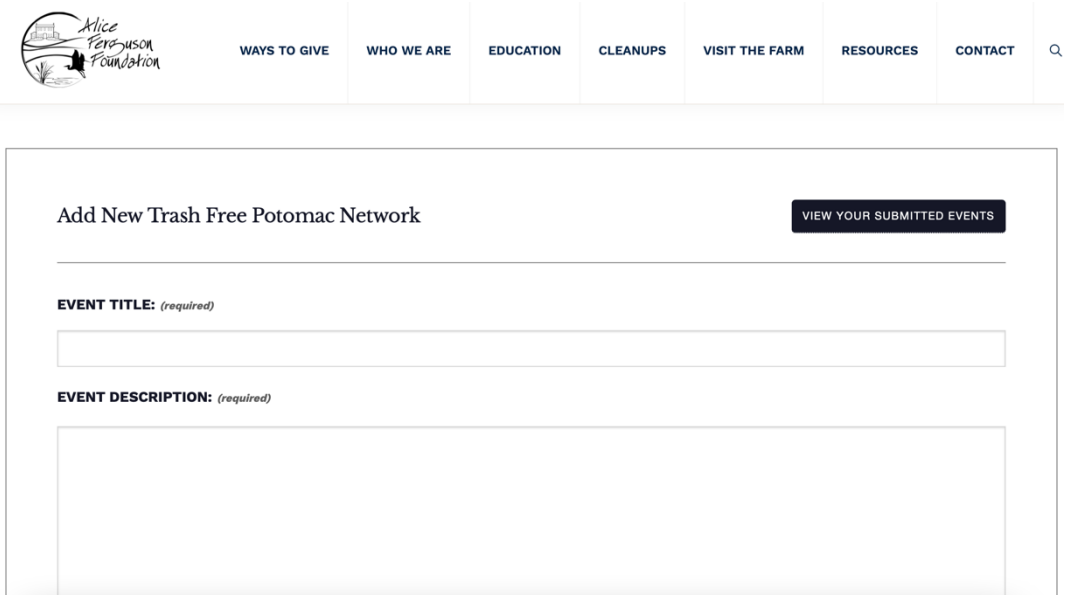

Once you have filled out all the details of your events you can submit your events.

NOTE: it may take 24 - 48hrs for your event to be posted live

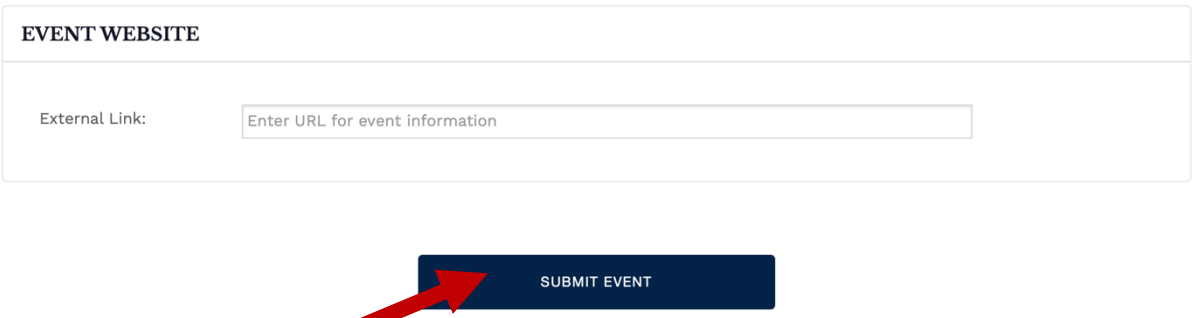

Don't worry if you need to change a detail of the event! You can edit events from your login under: MY EVENTS

STEP 4:

Once your event is posted (under FIND A CLEANUP on the main website) you can go to "Cleanup Resource" for everything you may need for your event.

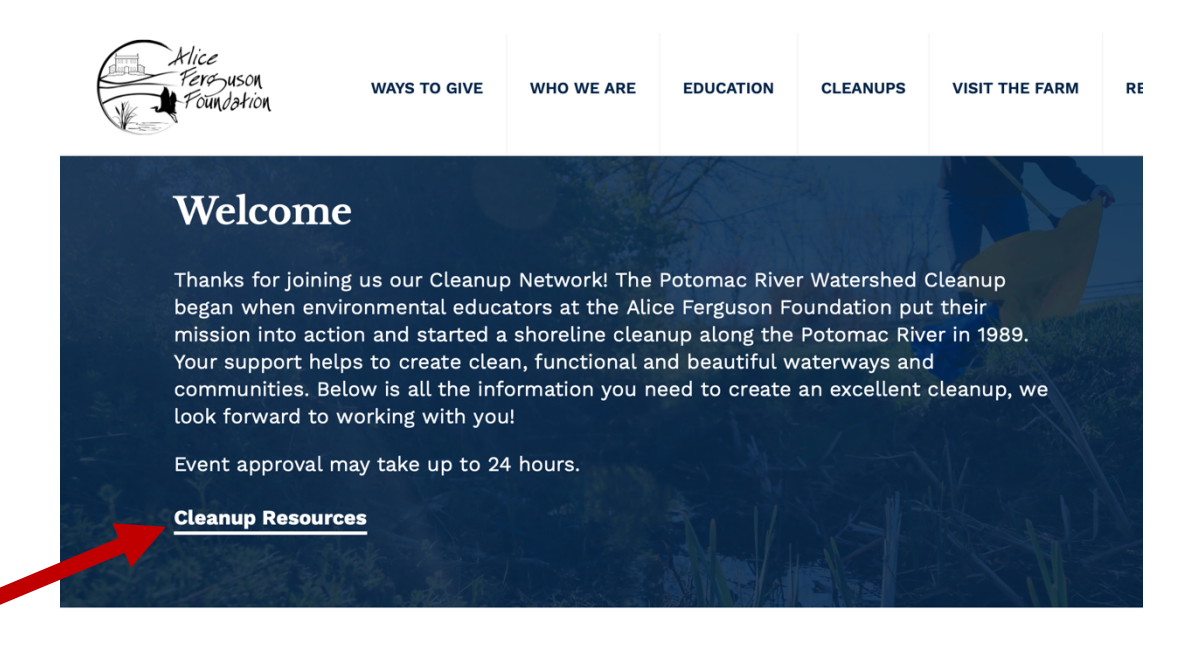

My Events ADD NEW Search Event Tit

STEP 5:

Cleanup Resources has links to important information, online and in print form.

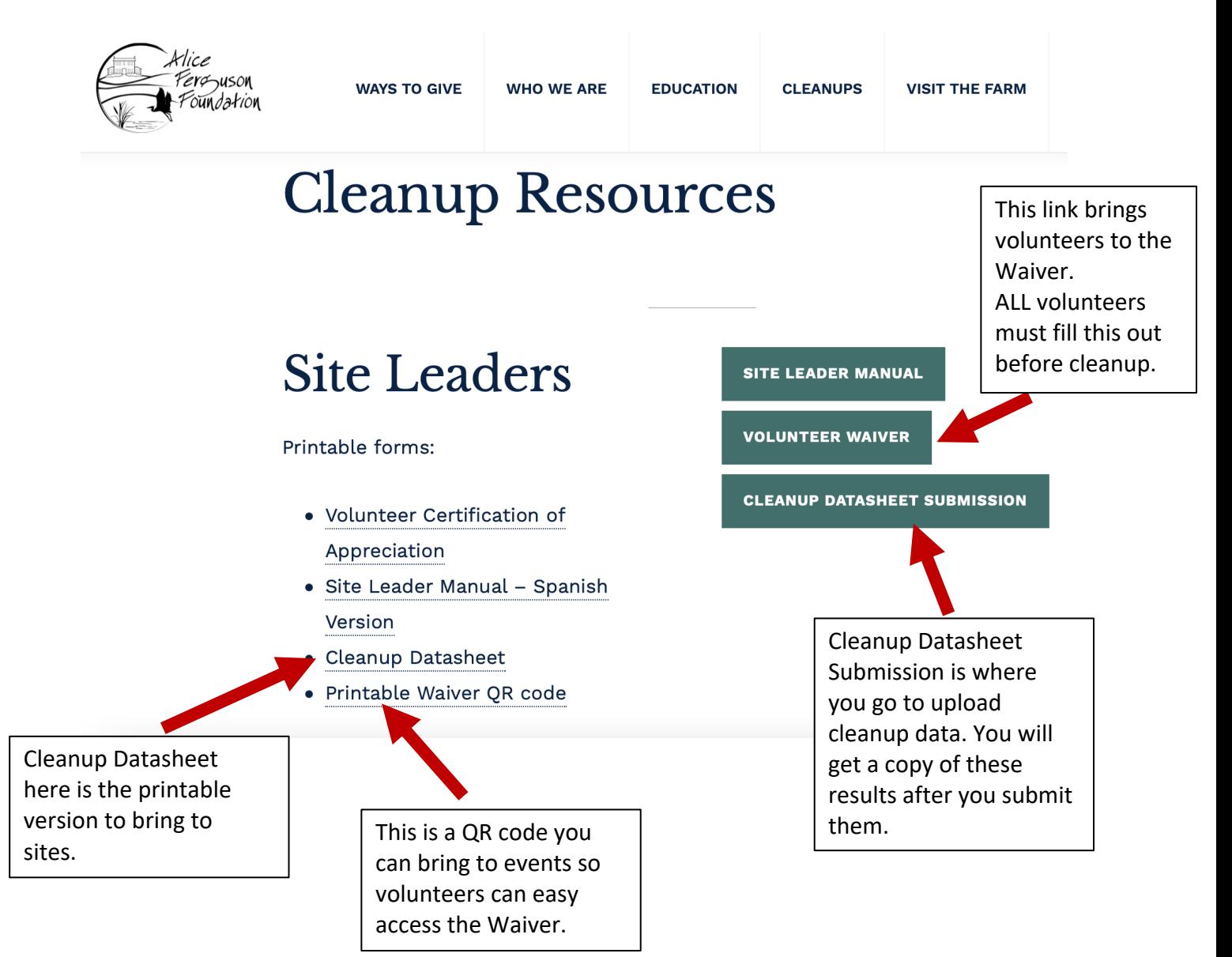

## STEP 6:

Explore! You have added and will continue to add resources for our site leaders.

Any Questions? Email: potomaccleanup@fergusonfoundation.org